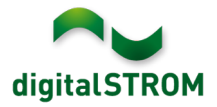

## **Software Release Notes**

#### **dSS V1.10.4**

The digitalSTROM AG uses Software Release Notes (SRN) to provide information about software changes and updates of existing products.

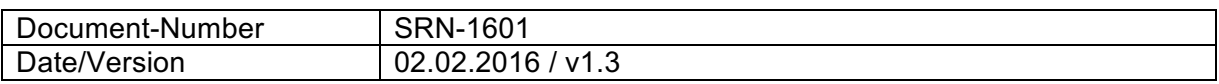

#### **Affected Products**

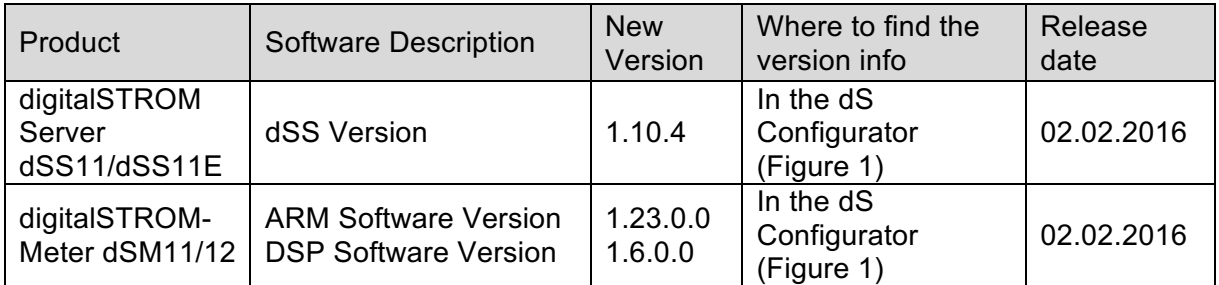

#### **Installation Notes**

- **Important**: when updating from version 1.10.3, the update dialog will not close automatically. Therefore, the Configurator must be reloaded manually latest 30 minutes after the update started.
- Execute the software update from the digitalSTROM configurator within the menu *"System / System Update"*.
- The dSS must be connected to the Internet in order to perform the update. Alternatively, the update can be installed by using a USB thumb drive.
- It is advisable to back up your system settings prior to performing a system update within the menu *"System / System Maintenance"*.
- Once the system updates are installed, the system again checks for available updates. In case there are additional dSM firmware updates available, they must be installed manually by clicking the *"Update dSM firmware"* button.
- Please note that the server-apps must be updated separately from the menu "*Apps / Update*".
- A complete list of release notes as well as the USB update file can be found at http://www.digitalstrom.com/Partner/Support/Software-Updates/.

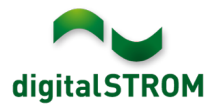

# **Modifications in V1.10.4**

## **Replacement of Server-App "Mobile Remote Control"**

An improved version of the app , Mobile Remote Control' is available online on https://ds-tools.net/mrc .

Besides additional features and improvements, the app connects to the digitalSTROM-Server by using your my.digitalSTROM account. This provides an easy and convenient way to access your home through your Smartphone, Table or Laptop from wherever you are.

Therefore, the app no longer runs on the digitalSTROM-Server directly. The server-app only shows the link and description on how to connect to the online version.

### **Discontinuation of the "Nambu-Meter" service**

The company Nambu GmbH discontinued their online service to collect metering data. Therefore, kindle uninstall the app "Nambu-Meter" from your digitalSTROM-Server.

## **Improvements in V1.10.4**

- General improvements and error corrections
- Improved the stability of the my.digitalSTROM connection to the digitalSTROM-Server.
- Fixed a problem where the power consumption was not shown on Android Home Control Smartphone App if the dSS was connected with a P44-Gateway.

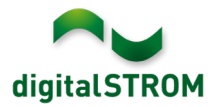

### **Software Update Recommendation**

Updating to this software-version is strongly recommended to benefit from the latest improvements.

#### **Documentation**

Further information about the features and how to use them can be found in the latest digitalSTROM manual under "Operation and Configuration" or "Installation". The latest version of the manuals can be found on http://www.digitalstrom.com/en/Partner/Support/Operating-manuals/.

## **How to find the version information**

The currently installed software version can be found within the digitalSTROM Configurator.

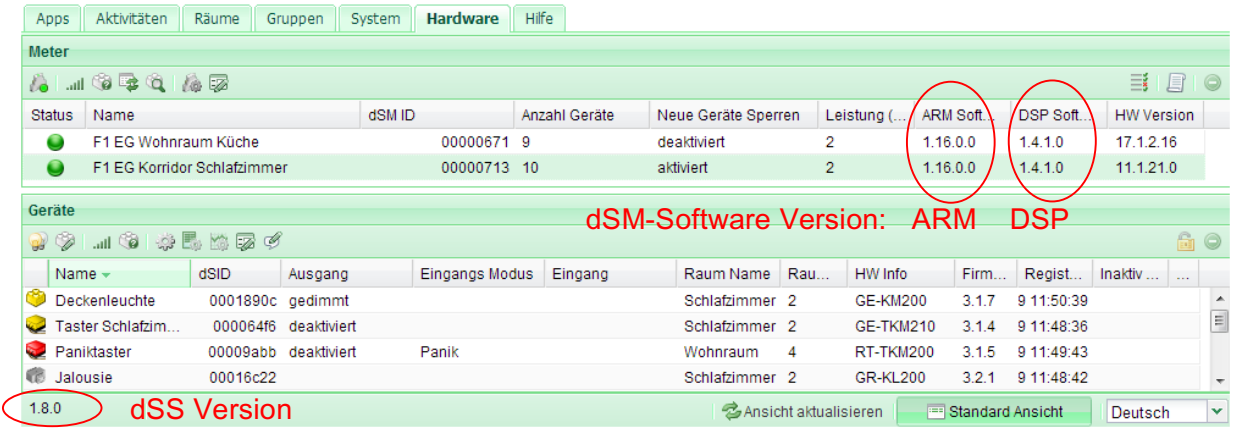

Fig. 1: Version number for dSS and dSM